## **مراحل ورود به دوره روانشناسی ورزشی ویژه قهرمانان پارابدمینتون و بیماران خاص**

1( بر روی لینک زیر کلیک کرده یا آن را در آدرس بار مرورگر خود وارد نمایید.

<https://www.skyroom.online/ch/badminton/psychology5>

 $\left\langle \begin{array}{ll} \mathbf{C_0} & \text{if } \mathbf{C_1} \end{array} \right\rangle$  اسکای روم - مرحله دوم کار  $\Theta$  -  $\Theta$   $\times$ **SERIE OF HIS**  $\leftarrow$   $\rightarrow$  C  $\hat{\Omega}$  **A** Secure https:/ AMANNIN  $\mathbf{e}_i$ .<br>سکایروم evec  $\overline{\Xi}$ ■人四章 Ć

2( سپس بر روی گزینه مهمان کلیک نمایید.

3( نام و نام خانوادگی و نام استان خود را به صورت فارسی وارد نمایید.

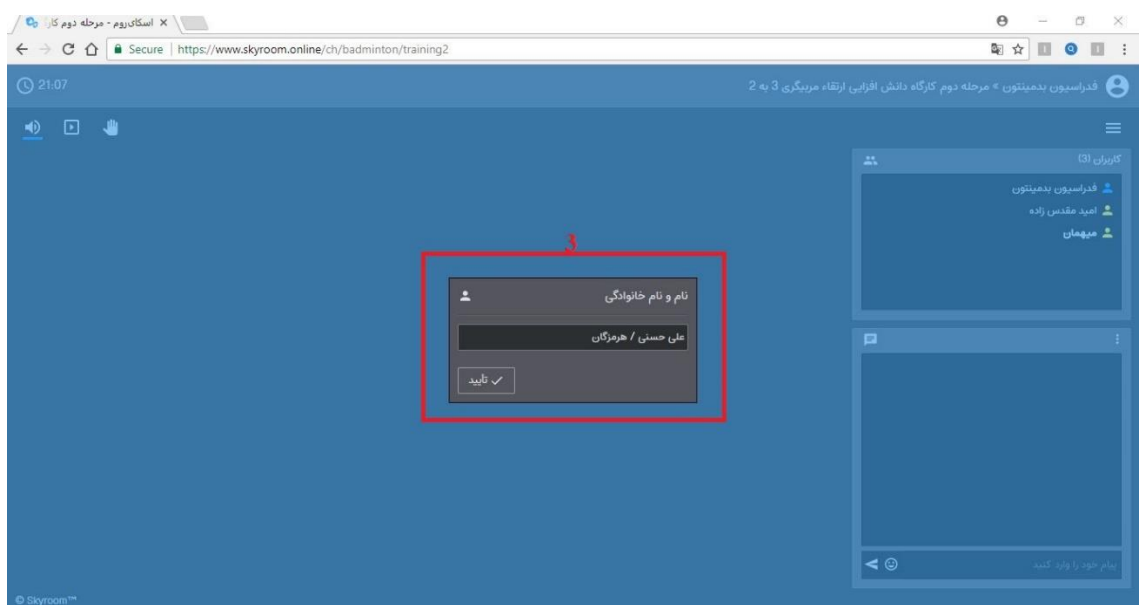

- 4( نام کاربران )شرکت کنندگان در جلسه( را میتوانید در این باکس مشاهده نمایید.
- 5( این باکس برای چت کردن کاربران در نظر گرفته شده است. توجه: به هیچ عنوان در طول کالس، در محیط چت با یکدیگر چت نفرمایید و فقط در صورت سوال داشتن در طول جلسه می توانید در قسمت چت آنرا مطرح نمایید.
- 6( در طول کالس اگر سوالی داشتید، میتوانید بر روی عالمت دست که به معنای باالبردن دست در محیط وبینار هست کلیک نمایید تا مسول جلسه مجوز الزم برای روشن شدن میکروفون و دوربین را به شما بدهد و پس از تایید توسط شما تصویر و صدای شما برای دیگران باز می گردد.
	- 7( در این باکس، مطالب درسی توسط استاد برای شما ارائه میگردد.

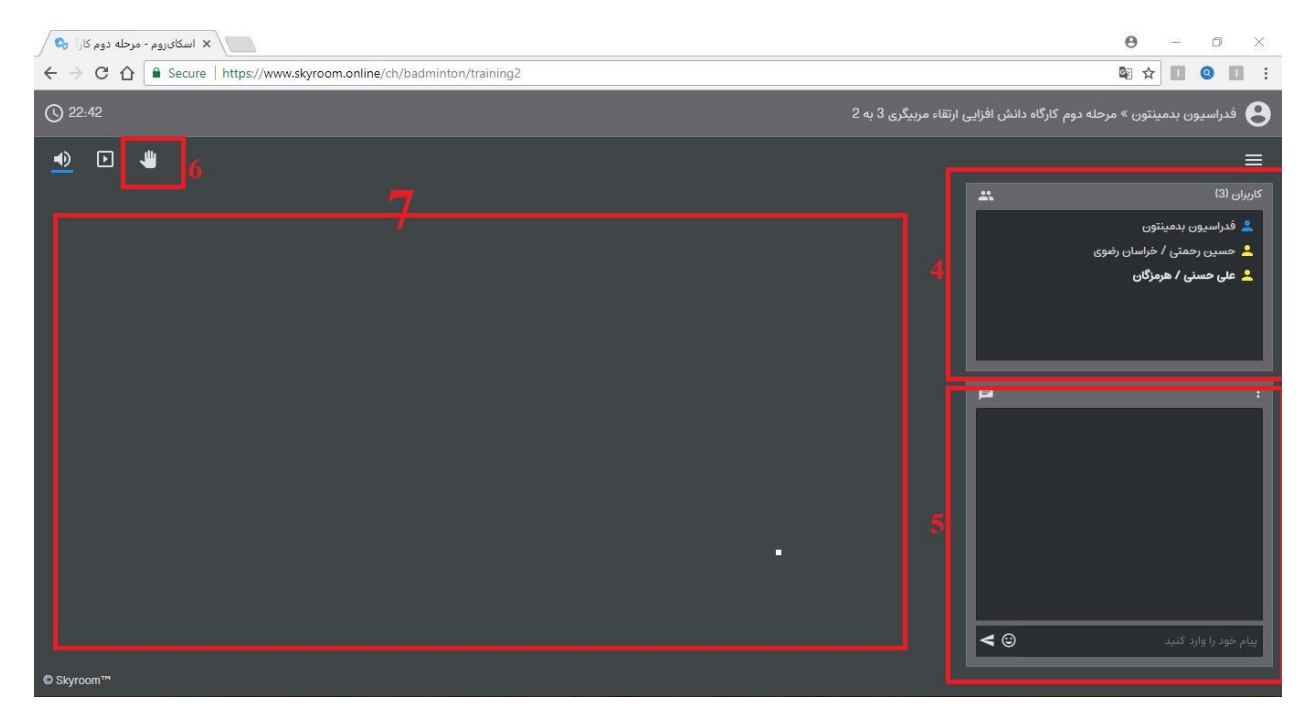

نکات مهم:

- برای وارد شدن به کالس می توانید از مرورگرهای موبایل یا کامپیوتر استفاده کنید. توجه بفرمایید که نسخه مرورگرتان بروزرسانی شده باشد.
- برای اینکه بتوایند در کالس صحبت کنید و تصویرتان نشان داده شود باید میکروفن و دوربین موبایل یا کامپیوتر شما در حالت فعال باشد.
- برای تست محیط کالس مجازی میتوانید روز 11 شهریور از ساعت 14:30 الی 15:00 وارد لینک کارگاه شوید و در صورت داشتن مشکل، با فدراسیون بدمینتون تماس بگیرید.
	- توجه داشته باشید که کالس راس ساعت 16:00 روز 11 شهریور شروع خواهد گردید.